# **SPERIMENTAZIONI DI NUOVE TECNICHE FOTOGRAMMETRICHE DI MEDIO E BASSO COSTO APPLICATE ALL'ARCHEOLOGIA DELL'ARCHITETTURA**

Filippo Diara<sup>1</sup>

<sup>1</sup> Università di Siena, Dipartimento di Scienze Storiche e dei Beni Culturali - Laboratorio di Archeologia dell'Architettura

filippo.diara@aol.com

# **ABSTRACT**

The last years have been very important for production of new technologies used in archaeology and architecture: photogrammetry has become one of the principal analysis instruments, with the laser scanner survey, allowing to obtain a lot of informations and records. This metod allow the 3D reconstruction with the only use of photos shooting in different points of view.

In the photogrammetry's contest there was producing many software usefull for different aims: Photomodeler Scanner allow to extract measurement and 3D models from photos with the Dense Surface reconstruction functionality; Photoscan Pro allow to create 3D models, orthophotos, D.E.M., setting the coordinate system; Orthoware, a spanish software produced for architecture, allow to generate orthophoto and 3D dense models.

In addiction to production of medium and low cost software in recent years there are many freeware - open source software and online tools which attract an extended community passionate in photography and 3D graphic. This software are usefull also for communicate the final record of a survey to a modern and up to date public.

**Parole chiave/Key-words:** 3D modelling, Archaeology, Architecture, Photogrammetry, Software

## INTRODUZIONE

Ogni edificio ha subito variazioni nel corso del tempo, registrando sulla sua struttura molti eventi d'origine antropica e/o naturale; la fotogrammetria, applicata all'archeologia dell'architettura e alla lettura stratigrafica, permette di registrare la struttura materiale in modo oggettivo, per poter analizzare tutti gli accadimenti avvenuti in un dato edificio [1]. La fotogrammetria è una tecnica che consente di ottenere informazioni metriche partendo dalle immagini, permettendo la ricostruzione della geometria dell'oggetto rilevato. La fotogrammetria, basata su sensori passivi (*image based*) [2], si divide in monoscopica e

stereoscopica. La prima permette di ricavare dati metrici da un solo fotogramma, ad esempio da un fotogramma in prospettiva si può ricavare la proiezione ortogonale bidimensionale. La stereofotogrammetria è una metodologia che invece consente la ricostruzione stereoscopica di oggetti in scala mediante l'uso esclusivo di fotografie, aeree e terrestri, riprese da punti diversi. La qualità di un rilievo stereo-fotogrammetrico dipende quindi dal tipo d'immagine fotografica (qualità della foto in termini di risoluzione e formato), dove però influiscono molti fattori soggettivi ed oggettivi come ad esempio le capacità tecniche dell'operatore, le ombre, i riflessi, il riverbero e altro.

L'innovazione in campo informatico (hardware e software) e fotografico (fotocamere e obiettivi ad alta risoluzione) ha favorito lo sviluppo di tecnologie basate sulla fotogrammetria, permettendo la creazione di moltissimi software per diverse finalità consentendo inoltre di effettuare studi fotogrammetrici anche con dispositivi mobili (smartphones e tablet). Nel mercato attuale vi sono infatti da qualche anno diversi software, di medio e basso costo, incentrati sul metodo della fotogrammetria tridimensionale e utili dal punto di vista della documentazione e della comunicazione.

#### TESTO

Quando si parla di software di medio e basso costo si fa riferimento ad una fascia di prezzo che può variare da 5.000€ a 150€; anche se queste cifre sono decisamente inferiori a quelle affiancate a software come ZScan, UMap e Z-Map della Menci software di Arezzo, di recente affrontare questo tipo di spese in ambito accademico sta diventando difficile se non impossibile.

La sfera di programmi di medio e basso costo potrebbe includere Photomodeler Scanner dell'azienda Eos System, Photoscan Pro dell'azienda Agisoft e il software spagnolo Orthoware della Metria Digital (sviluppato in ambiente accademico). Il grado di professionalità dei software dipende comunque solo in parte dal costo commerciale; programmi come Photomodeler Scanner e Orthoware, anche se presentano un costo limitato, offrono delle funzionalità altamente professionali oramai indispensabili sia in Architettura che in Archeologia.

Il primo passo da compiere prima di utilizzare questi software è effettuare la calibrazione degli obiettivi; questo è un momento fondamentale e necessario prima di poter utilizzare qualsiasi software fotogrammetrico poiché permette di correggere, in maniera automatica, la distorsione naturale della lente, che varia in base al modello e alla lunghezza della focale obiettivo per obiettivo. La rimozione della distorsione naturale risulta fondamentale per la precisione dei software poiché consente di effettuare l'esatta calibrazione e l'orientamento delle foto, permettendo la generazione di modelli 3D geometricamente corretti.

Attraverso la calibrazione è possibile individuare, per ogni software, i parametri di distorsione: questi, espressi in millimetri, sono: la base del sensore (CCDX); l'altezza del sensore (CCDY); il punto principale sull'asse X e quello sull'asse Y (PPX e PPY). Oltre questi parametri vi sono i veri e propri coefficienti di distorsione radiale  $K1 - K2 - K3$  e tangenziale P1 e P2.

La calibrazione avviene attraverso una griglia fotografata da diverse posizioni e angolazioni; le foto verranno elaborate tramite il software che effettuerà la calibrazione automatica, riconoscendo tutti i punti presenti nella griglia e i parametri di distorsione.

## Photomodeler (EOS Systems)

Photomodeler, nato principalmente come software destinato all'architettura e al settore dell'edilizia, sta da poco trovando più spazio in altre applicazioni, come in archeologia, restauro, geologia e più in generale nel settore dei Beni Culturali e non solo (usato spesso anche in ambito cinematografico). La versione base del prodotto consente di disegnare modelli vettoriali in 3D, con strumenti come linea, polilinea, curva, superficie, cilindro, e permette di creare superfici di oggetti con possibilità di applicare una texture.

La versione Scanner del software, oltre ad includere tutte le funzioni della versione base, introduce alcune nuove caratteristiche importati nell'ambito dei beni culturali: la creazione di nuvole di punti e superfici (Dense Surface Modelling) e la funzione SmartMatch (dalla versione 2011 in poi del prodotto) che consente di individuare e allineare in maniera automatica i punti in comune tra le foto, senza l'ausilio di marche (coded target) applicate prima dello scatto.

Prima di iniziare una nuova ricostruzione è necessario calibrare gli obiettivi fotografici. Per effettuare la calibrazione bisogna avviare il software e iniziare un nuovo progetto di calibrazione. Da qui possiamo caricare le foto scattate sulla griglia di calibrazione fornita dalla EOS Systems, che comprende 96 punti e 4 marche speciali (fig.2); essa può essere stampata in formato A4, A3, A2.

Le foto devono essere scattate, senza flash e con focus manuale, da ogni lato della griglia (ruotando in senso orario) e ruotando a 180° la fotocamera prima a destra e poi a sinistra (fig.1), ottenendo così un minimo di 12 foto (3 foto per lato della griglia) necessarie alla calibrazione.

Dopo aver caricato le foto possiamo avviare il processo di calibrazione che può durare alcuni minuti; durante la calibrazione è possibile vedere anche quanti punti riesce a individuare il programma. Per ottenere una buona precisione di calibrazione, il processo deve raggiungere almeno il 60-66% di calibrazione riuscita per tutte le foto.

**Fig.1-2-3: Posizione della camera per la calibrazione; griglia di calibrazione di Photomodeler e griglia individuata dal software**

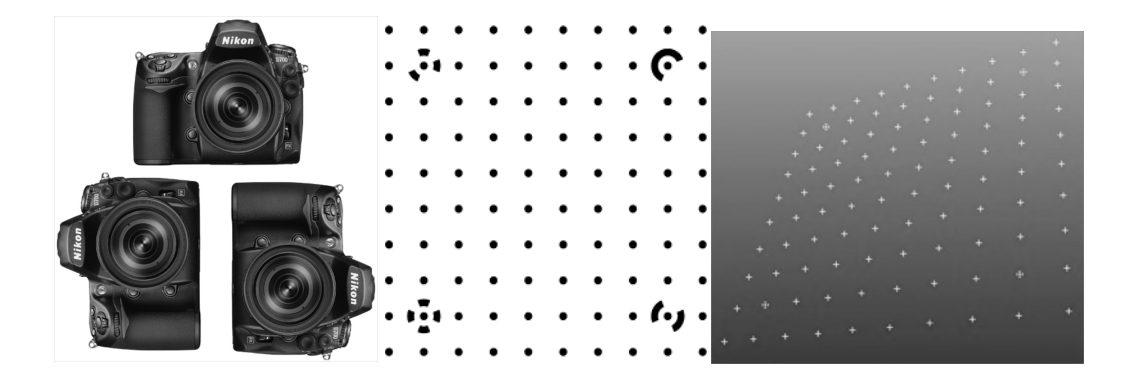

Iniziando un nuovo progetto automatico, con SmartMatch, è possibile caricare da un minimo di 2 foto fino a un massimo di 20 foto. Avviando questa funzione il programma individuerà i punti in comune tra le foto, che verranno allineate in maniera corretta; il processo darà vita a una nuvola di punti preliminare, effettuando solo il *bundle adjustment*; questa nuvola, più o meno densa, è solo il risultato dell'individuazione e allineamento dei punti in comune (SmartPoints). Sul modello parziale possiamo disegnare come in ambiente CAD, disegno che sarà visibile in contemporanea sia nel modello che nelle foto, e suddividere le azioni tramite dei layers.

Le foto, prima della creazione della nuvola di punti, possono subire un processo di modifica riguardante i livelli di contrasto e luminosità (in caso di scarsa qualità) grazie ad una funzione di *editing* integrata nel programma.

Dopo aver eseguito questo passaggio è possibile creare il modello 3D dell'oggetto delle foto (dal comando *create dense surface*), ma prima di fare ciò è consigliabile selezionare, nelle foto caricate, la parte che interessa ricostruire tramite il comando DSM *trim mode*.

Nelle opzioni di creazione del modello 3D, oltre a impostare il grado di dettaglio, il raggio di profondità e la qualità della texture, è possibile anche decidere cosa il programma deve generare e correggere, come ad esempio tappare eventuali buchi, decimare e smussare punti e triangoli. Sul modello è possibile anche effettuare misurazioni metriche in base ai punti individuati o in automatico o manualmente. L'esportazione è l'ultimo passo del progetto; possiamo esportare il modello 3D, l'ortofoto e un'animazione eseguibile da un mini visualizzatore.

## Photoscan (Agisoft)

Photoscan viene distribuito attraverso due versioni: *standard* e *professional*. La versione *standard* consente di allineare automaticamente le foto, di ricostruire la geometria dell'oggetto delle foto (mesh poligonale e *wireframe*) e di applicare la texture fotografica.

Le foto importabili possono avere le estensioni TIFF, JPEG, PNG, BMP, EXR, PGM, PPM, MPO (input), mentre il modello finale (output) si può esportare in OBJ, PLY, VRML, COLLADA, 3DS MAX, PDF. La versione *professional*, oltre ad avere tutte le funzionalità della versione standard, consente di generare la triangolazione di foto aeree, di generare D.E.M, ortofoto e permette di georeferenziare i modelli.

Per effettuare la calibrazione automatica della lente la Agisoft distribuisce in maniera gratuita il software Lens; il software della permette la calibrazione della fotocamera utilizzando un comune schermo LCD, dove verrà visualizzata una griglia con dei target. Avviando il programma e cliccando su *show chessboard*, sullo schermo verrà proiettata la griglia di calibrazione. Fotografando, rigorosamente con focus manuale, questa griglia direttamente dal monitor LCD e caricando le foto appena scattate, il programma inizierà a calcolare i parametri di distorsione dell'obiettivo.

Per iniziare un nuovo progetto su Photoscan, per prima cosa bisognerà importare le foto cliccando su *Add photos*. Prima di passare all'allineamento delle foto è consigliabile e utile creare una *maschera*, ovvero creare una selezione dell'oggetto della foto che ci interessa ricostruire; per fare ciò bisogna selezionare la parte che ci interessa nelle foto dal comando *intelligent scissors*; con questi comandi abbiamo specificato al programma la parte che deve considerare al momento dell'allineamento e della creazione della geometria.

Tramite l'allineamento delle foto, dopo qualche minuto, si può vedere nel riquadro principale *model* la nuvola di punti generata e capirne la profondità. Il riquadro, oltre alla nuvola di punti, mostra quanti punti sono stati effettivamente estratti dalle foto, mostrando anche dei rettangoli blu che rappresentano la posizione della nostra fotocamera al momento dello scatto.

Per la ricostruzione della mesh cliccando su *build geometry* comparirà una finestra che consentirà di configurare la ricostruzione; dopo qualche minuto Photoscan ricostruirà la geometria; il modello 3D adesso si può osservare in tre versioni: *shaded*, *solid* e *wireframe*.

L'ultimo passo per avere un modello completo è applicare la texture. Prima di dare l'avvio alla generazione della texture possiamo scegliere come Photoscan deve applicarla: in maniera generica o magari facendo un'ortofoto adattiva (mosaico), o anche partendo da una sola foto. Adesso abbiamo il nostro modello tridimensionale ed è pronto per essere esportato nei formati citati prima.

Oltre a queste caratteristiche principali, il programma consente di aggiungere dei *marker* per facilitare l'allineamento delle foto che hanno magari pochi punti in comune; consente di effettuare misurazioni in tempo reale del modello; permette di importare altri modelli 3D anche creati con un altro programma, permette di eseguire azioni in *batch*, ovvero di eseguire più comandi in successione in maniera automatica, basta soltanto indicare al programma quali processi deve compiere, seguendo l'ordine che ci interessa. Una delle altre importanti funzioni di Photoscan è quella che permette l'allineamento delle nuvole di punti di più fogli di lavoro e successivamente creare un unico modello con i vari modelli. Dopo l'allineamento e la fusione dei vari modelli è possibile inoltre creare la texture unica del modello, partendo da tutte le foto caricate nel progetto; questa funzione si rivela molto utile soprattutto quando il nostro progetto contiene molte foto, oppure quando carichiamo foto in formato TIFF e quindi senza compressione.

Dopo aver completato la creazione di un modello 3D è possibile esportare il modello (contenente mesh/texture con una nuvola di punti sparsa) e la sola nuvola di punti RGB (*sparse* o *dense*); se si sceglie di esportare la nuvola di punti densa (secondo di verse qualità) il programma impiegherà più tempo nell'elaborazione. La nuvola di punti densa generata da Photoscan risulta, oltre che pesante in termini di dimensioni, incredibilmente dettagliata e omogenea, giungendo persino ad arrivare a circa un milione di punti RGB al metro quadro.

### Orthoware (Metria Digital)

Orthoware permette di generare ortofoto, anche in alta definizione, e permette di creare un modello tridimensionale dell'oggetto in esame. Prima di importare le foto nel nuovo progetto è indispensabile effettuare la calibrazione dell'obiettivo della fotocamera con la quale abbiamo scattato le foto, inserendo i parametri di distorsione dell'immagine; il software è pienamente compatibile con i parametri di calibrazione ottenuti con Photomodeler.

Il primo passo per usare Orthoware è inserire le foto (preferibilmente in formato JPEG), che vanno a disporsi in un riquadro a sinistra dell'interfaccia e al centro della scena 2D. Tramite il comando *crop* è possibile selezionare le parti delle foto che ci interessano ai fini della ricostruzione del modello o della creazione dell'ortofoto.

Dopo aver inserito le foto bisogna individuare le corrispondenze tra le foto (punti in comune). Questa operazione è fattibile in due diversi modi: in maniera manuale e in maniera automatica. La procedura d'individuazione manuale dei punti in comune (minimo 8 punti per foto) risulta più lunga rispetto a quella automatica (*find features*), ma al contrario di quest'ultima si rivela più precisa e adattabile alle esigenze dell'utente; l'individuazione dei punti omologhi è necessaria per orientare le foto e il modello tridimensionale. L'orientamento permette infatti di unire i punti in comune dando vita al modello approssimativo contenente i punti allineati (visibile nella scena 3D).

Adesso che le foto sono state orientate correttamente, è possibile, oltre a rimuovere le *features* non orientate, inserire dei punti manualmente secondo asse XY; così facendo tramite il comando *working plane* si indica al programma il piano di lavoro (ortogonale) su cui vogliamo lavorare. Dopo aver impostato il piano di lavoro e aver stabilito quindi l'asse XY, è possibile visualizzare le foto in maniera ortogonale (rettificate), impostando la visualizzazione di queste su *working plane*. Avendo creato un piano di lavoro ortogonale, il programma ci permette di aggiungere anche una vista ortogonale (ortho scene) e permette, avendo effettuato questi passaggi, di sovrapporre in maniera corretta (seguendo i punti in comune) le foto, operazione fattibile solo con la visualizzazione impostata su *working plane.* Sovrapponendo le immagini e utilizzando il comando *image transparency* si può vedere, quasi come un'animazione, lo spostamento d'inquadratura tra le foto; ora è inoltre possibile cancellare i punti in comune orientati prima, aggiungendo invece dei punti manualmente e

in maniera omogenea sull'oggetto delle foto, punti che vanno aggiunti con il comando *punti profondi*, in modo tale che ogni punto venga messo su ogni foto sovrapposta nel passaggio successivo. A questo punto è possibile anche creare delle superfici triangolate partendo dai punti immessi manualmente, utili soprattutto se si vuole creare un'ortofoto.

Questi sono i passaggi fondamentali prima di arrivare ad ottenere il vero e proprio modello 3D. Selezionando le foto (o le superfici) si passa a creare la *disparity map* (fig.4), ovvero una immagine che rappresenta il grado di profondità e qualità che si può ottenere generando un modello 3D.

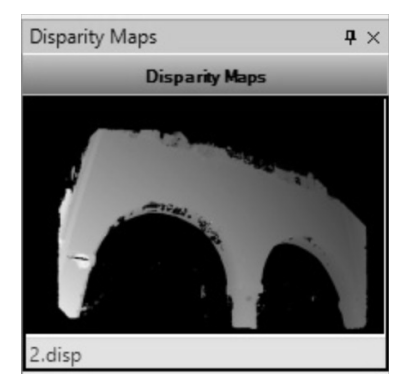

**Fig.4.:Esempio di disparity map**

Questa mappa si può modificare e migliorare, ai fini di una buona nuvola di punti e texture.

La creazione della nuvola di punti con profilo RGB parte proprio dalla creazione della *disparity map*; essa può avvenire seguendo tre diversi algoritmi di creazione: *polynomial*; *LSM*; *MPGC*. Nelle impostazioni si può anche modificare la densità della nuvola di punti, la soglia di distanza e la distanza massima tra i pixel, riuscendo anche a raggiungere risultati di densità di punti davvero notevoli. Dopo aver creato la nuvola di punti, l'ultimo passo è quello di creare la mesh con texture: selezionando la nuvola di punti basterà cliccare sul comando *create correlation mesh* e impostare al meglio la creazione.

Dal menu *project* il modello 3D finale si può esportare nel formato OBJ, mentre dell'ortofoto (in formato PNG) si può modificare la risoluzione (in Dpi) e le dimensioni.

## **Sperimentazioni dei software**

Per effettuare queste sperimentazioni è stato scelto un prospetto murario (fig.5), relativo ad un edificio dell'insediamento abitativo giordano di Umm Al Surab (Unità Topografica 24), sito ove opera la missione archeologica del Laboratorio di Archeologia di Architettura dell'Università di Siena.

Il rilievo del prospetto murario è stato eseguito con la strumentazione della Menci Software utilizzata dal LAArch, quindi per triplette fotografiche (in tutto 5). Per la ricostruzione del prospetto murario sono stati utilizzati i software commerciali visti finora: Orthoware, Photomodeler Scanner e Photoscan Pro.

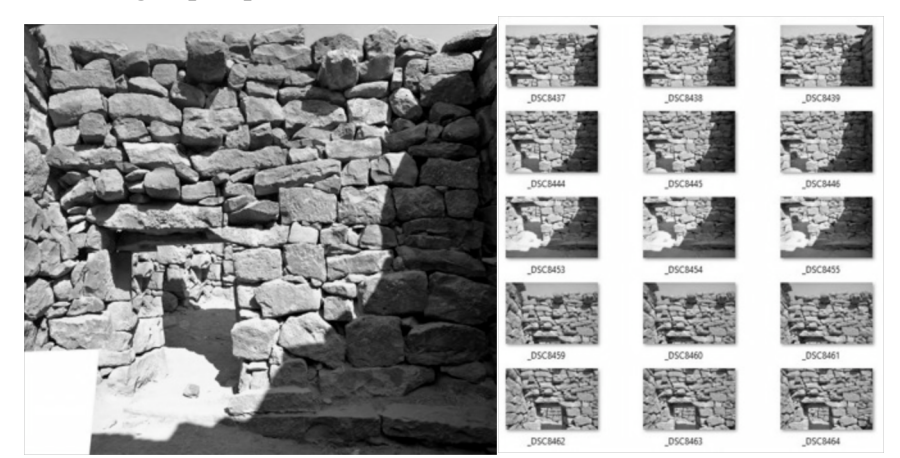

**Fig.5: prospetto murario dell'UT24 rilevato con 15 foto** 

Le sperimentazioni hanno avuto come obiettivo il confronto dei modelli 3D generati dai software impostando la qualità globale di generazione quasi al massimo, individuando quindi la nuvola di punti più densa e paragonare la qualità effettiva del modello finale.

Per il software Orthoware sono state utilizzate 10 foto, 2 per ogni progetto. Il livello di qualità è stato impostato su *point density* 3 e la soglia minima di *matching* su 0.6 (qualità alta). I modelli 3D generati da due foto sono stati in seguito convertiti in PLY ed allineati su Meshlab (software open source di prima gestione e visualizzazione).

Tabella con le caratteristiche del modello 3D generato con Orthoware (Tavola fig.6-7):

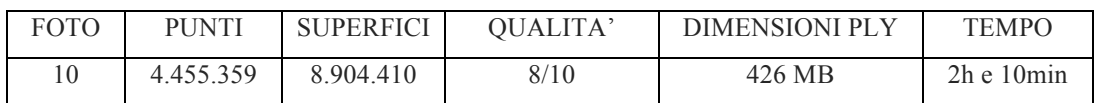

La ricostruzione 3D del prospetto murario su Photomodeler Scanner si è divisa in 5 progetti contenenti ciascuno una tripletta fotografica. Il raggio di fusione delle corrispondenze (*matching region radius*) è stato impostato diminuendo di tre unità il valore di default, che in genere è 10 (qualità alta). I vari modelli ottenuti (OBJ) sono stati convertiti in formato PLY ed allineati su Meshlab.

Tabella con le caratteristiche del prospetto generato con Photomodeler Scanner (Tavola fig.9-10):

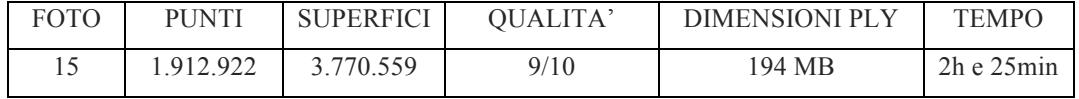

Il prospetto murario con Photoscan Pro è stato generato in circa un'ora e 35 minuti. L'allineamento delle immagini è stato impostato su *high*; per la mesh è stata imposta la creazione di un massimo di 600 mila triangoli (sempre il 52-535 in più rispetto alla nuvola di punti) lasciando però il grado di dettaglio a *medium* poiché ne avrebbe risentito molto la configurazione hardware. Infine la texture è stata creata ad alta qualità, ovvero con una risoluzione di 8192 x 8192 con profondità di colore a 24bit. Il modello è stato esportato in due modi: esportazione del modello 3D completo di mesh e texture; esportazione della sola nuvola di punti RGB densa (qualità media).

Tabella con le caratteristiche del prospetto generato con Photoscan Pro (Tavola fig.12-13)

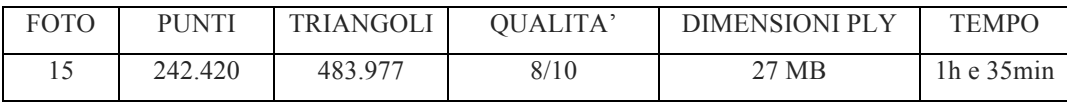

Tabella con le caratteristiche del prospetto generato con Photoscan Pro esportando solo la nuvola di punti RGB (Tavola fig.15-16):

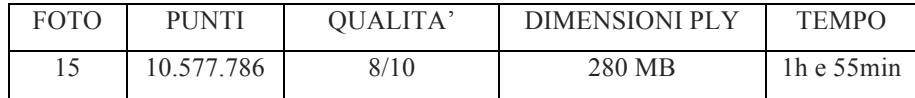

Il confronto su questo prospetto murario è stato portato avanti anche analizzando il grado di densità e uniformità della nuvola di punti in una pietra (fig.6) presa a campione al centro del prospetto (dimensioni 40x25 cm circa).

Analizzando la nuvola di punti della sola pietra si riesce a comprendere non solo il grado di densità, molto elevato se si guarda il risultato di Orthoware (Tavola fig.8), ma anche il grado di omogeneità e

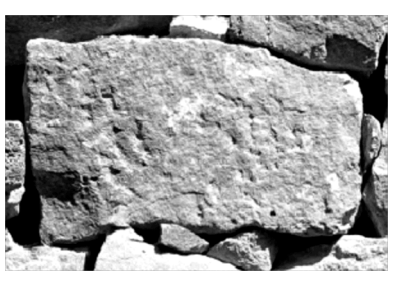

**Fig.6: Pietra presa in esame** 

distribuzione dei punti. La nuvola di Orthoware risulta inoltre lacunosa nei punti in cui è mancata la copertura fotografica. Alcune lacune, causate da disturbi fotografici, sono presenti anche nella nuvola generata con Photomodeler Scanner (Tavola fig.11), anche se risulta molto densa e dettagliata.

Un ottimo grado di uniformità viene raggiunto anche dalla nuvola densa (esportazione della sola nuvola) di Photoscan Pro (Tavola fig.17), che, oltre ad essere particolarmente precisa e omogenea, si distingue anche per l'incredibile densità (circa 390 mila punti per una sola pietra).

Densità della nuvola di punti relativa alla pietra presa in esame:

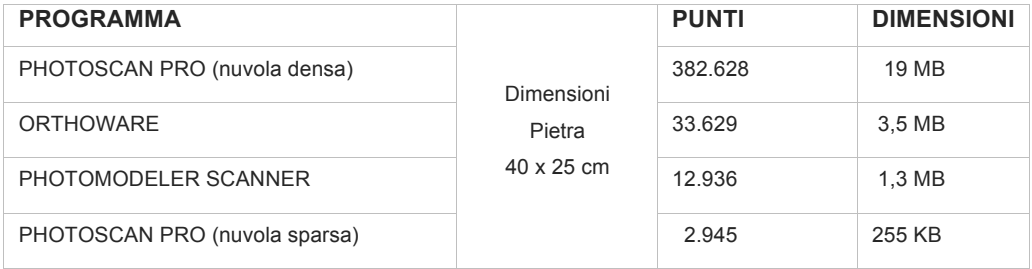

#### **CONCLUSIONE**

Il continuo sviluppo di software di medio e basso costo sta di recente ampliando le possibilità di effettuare uno studio fotogrammetrico applicato all'Archeologia dell'Architettura; questi nuovi software, in continuo aggiornamento, semplificano sempre più il protocollo operativo necessario ad ottenere uno studio completo. Lo studio ideale di un sito o edificio può essere effettuato combinando e integrando più tecniche di rilievo e software di modellazione, cercando di sfruttare i vantaggi di ciascuna metodologia; l'integrazione di diverse tecniche è quindi molto utile per il rilievo di strutture o siti molto complessi creando quindi una ampia e differente banca dati [3].

La comunicazione del dato finale di uno studio fotogrammetrico presenta ancora delle problematiche aperte legate all'enorme mole di dati ricavabili da una ricostruzione 3D. Solo di recente si stanno cercando soluzioni che rendono più semplici e dinamici i modelli 3D ad alto contenuto di punti. Convertire le geometria di un modello da *tri-mesh* a *quad-mesh* è una di queste soluzioni che permette di diminuire molto il numero dei poligoni e le dimensioni dei file (raggiungendo raramente le dimensioni di 1MB), senza perdere la qualità globale della texture e del modello.

Le soluzioni proposte di recente [4] portano ad una maggiore flessibilità di comunicazione dei file 3D. Pubblicare un modello in formato PDF 3D (compatibile dalla versione X di Adobe Reader), molto più compatibile e divulgabile dei vari formati VTP, OBJ, PLY (molto spesso fruibili soltanto tramite dei video), amplia notevolmente le possibilità di una semplice comunicazione verso un pubblico moderno ma anche verso una committenza specializzata.

Per quanto riguarda l'aspetto informatico della modellazione 3D, la maggiore diffusione del sistema operativo Windows ha limitato per parecchi anni lo sviluppo di software indispensabili per la gestione di banche dati tridimensionali (dei software analizzati solo Photoscan è, ad esempio, compatibile su piattaforma Mac); solo di recente si sta cercando di rendere sempre più compatibili e aperti a tutti i vari software fotogrammetrici e di gestione, rendendo sempre più coinvolgente e in continua evoluzione lo sviluppo innovativo nei Beni Culturali.

La possibilità di creare modelli 3D, e quindi fare ricostruzioni fotogrammetriche, con qualsiasi dispositivo mobile (smartphones o tablet) sta avvicinando e continuerà ad avvicinare un pubblico molto più vasto e moderno verso l'innovazione nella documentazione e comunicazione dei Beni Culturali.

## **NOTE E RIFERIMENTI BIBLIOGRAFICI**

- [1] PARENTI R., Sulle possibilità di datazione e di classificazione delle murature, in Archeologia e Restauro dei Monumenti, Firenze 1988, pp.280-304.
- [2] REMONDINO F., EL HAKIM S., Image –based 3D modelling: a review, The photogrammetric record, 2006.
- [3] REMONDINO F., Rilievo e modellazione 3D di siti e architetture complesse, Tecnologie per la comunicazione del patrimonio culturale, 2011.
- [4] FIORINI A., ARCHETTI V., Modelli interattivi 3D nei file PDF. Applicazione in campo archeologico, Atti del III seminario di Archeologia Virtuale (a cura di Simone Gianolio), Roma 19-20 giugno 2012, pp. 72-84.